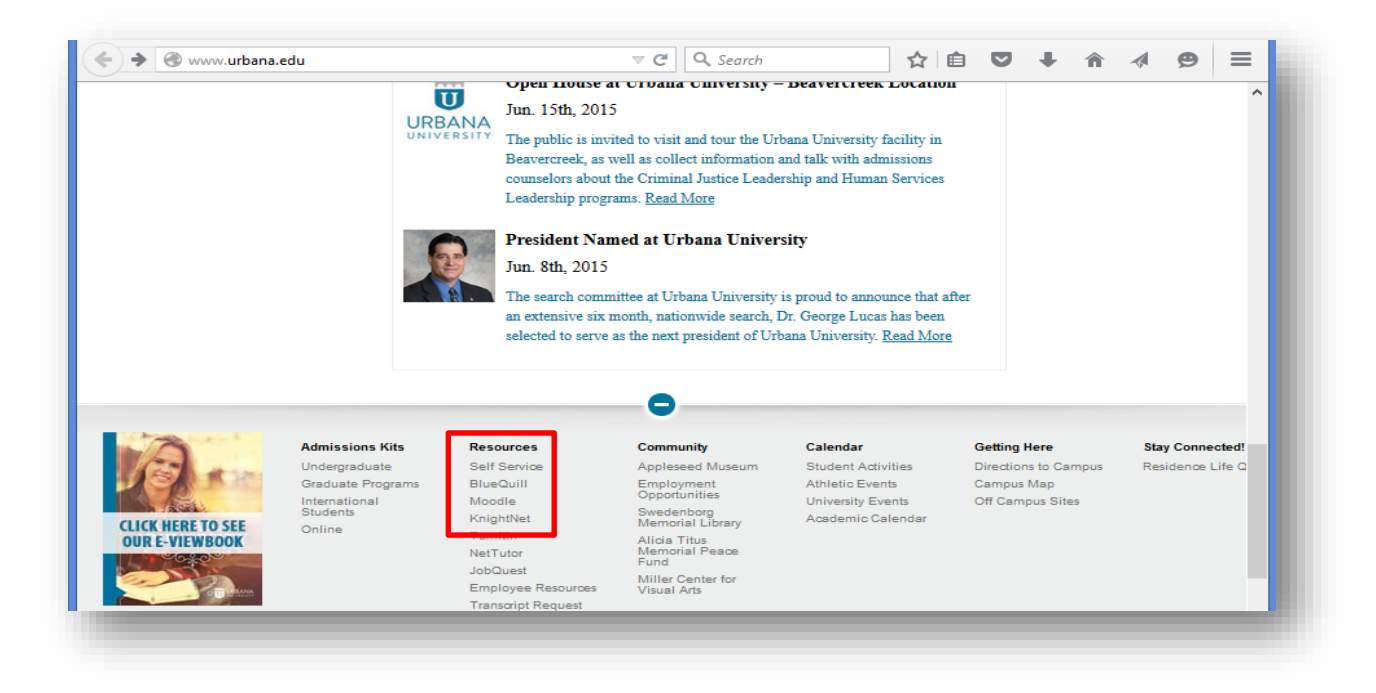

Important Note: Course Registration in Self-Service is the Official Record. If you have a question about your schedule, check Self-Service:<https://uuselfservice.urbana.edu/ss/Home.aspx>

Username for **Moodle** and **Self-Service**: last name . last four digits of your student ID (for example Smith.1234)

 In Self-Service, you have the ability to view and print your class schedule; view your unofficial transcript and student account information; and submit your payments online.

## **Note:**

When you log into Self-Service for the first time, you will then be directed to a verification screen. Here you will be prompted to enter your system identification number, first name, last name and date of birth (to be entered in this format: mm/dd/yyyy).

The next window will ask you to **re-enter your password** (see below) and choose a security question.

Once you have entered your information, you will be directed to the Self-Service home page. From there, you may change your password. You may change it at any time using Self-Service > My Profile > Account Information > Password.

Students are required to use their Urbana University email accounts for University Communication.

## Moodle at Urbana University

# <https://moodle.urbana.edu/>

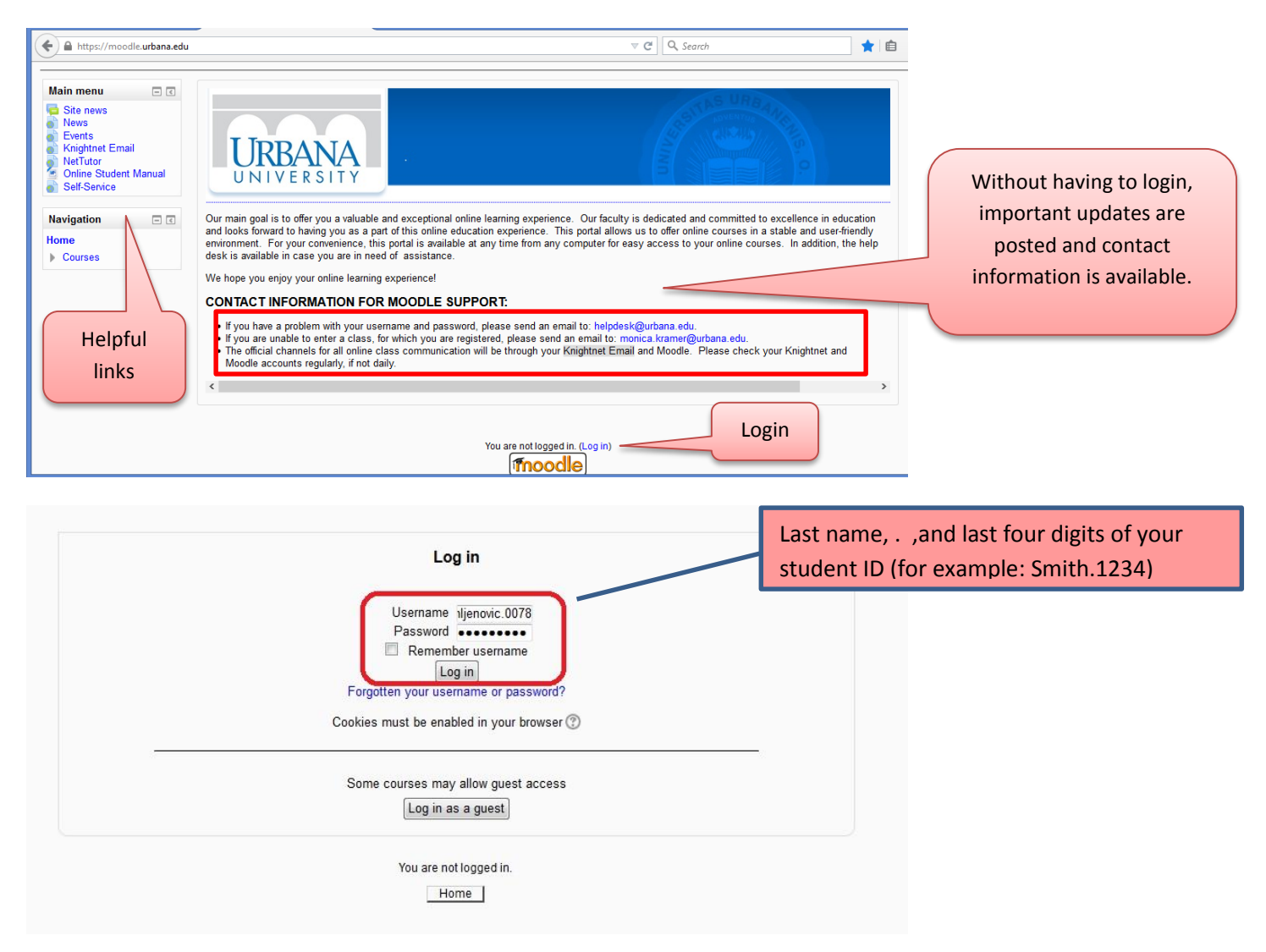

## Once logged in to Moodle:

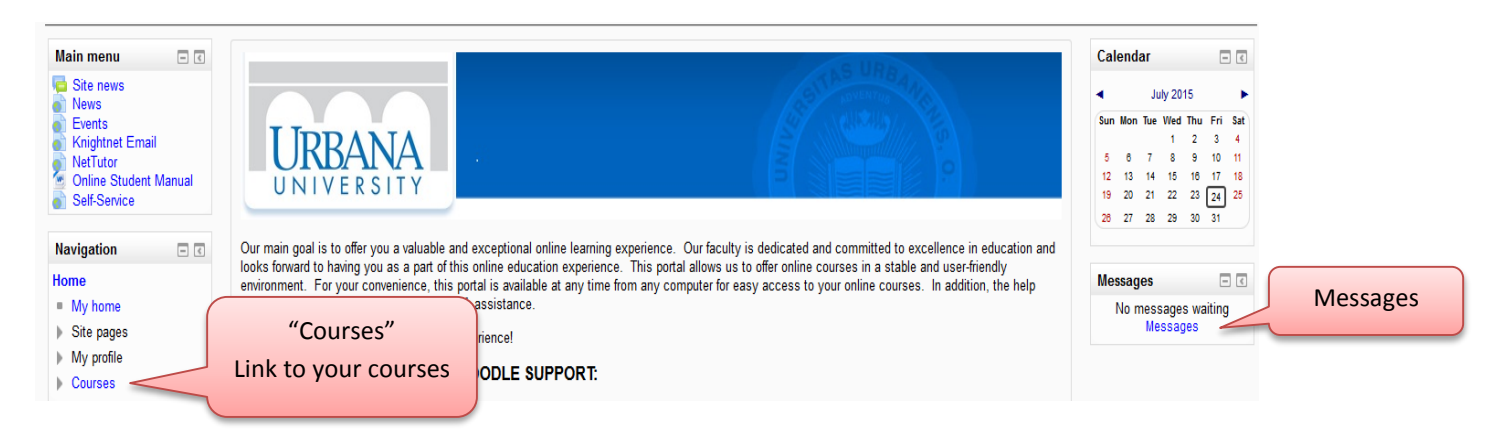

## Select your course:

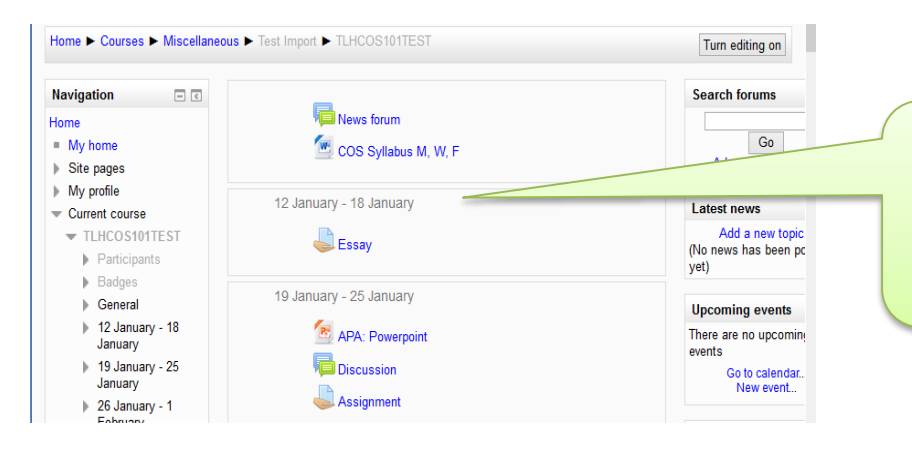

Once inside your course, you will be able to: see the weekly schedule, view/submit your assignments, post to discussion forums, and view resources such as power point presentations, videos, etc.

#### Post to forum:

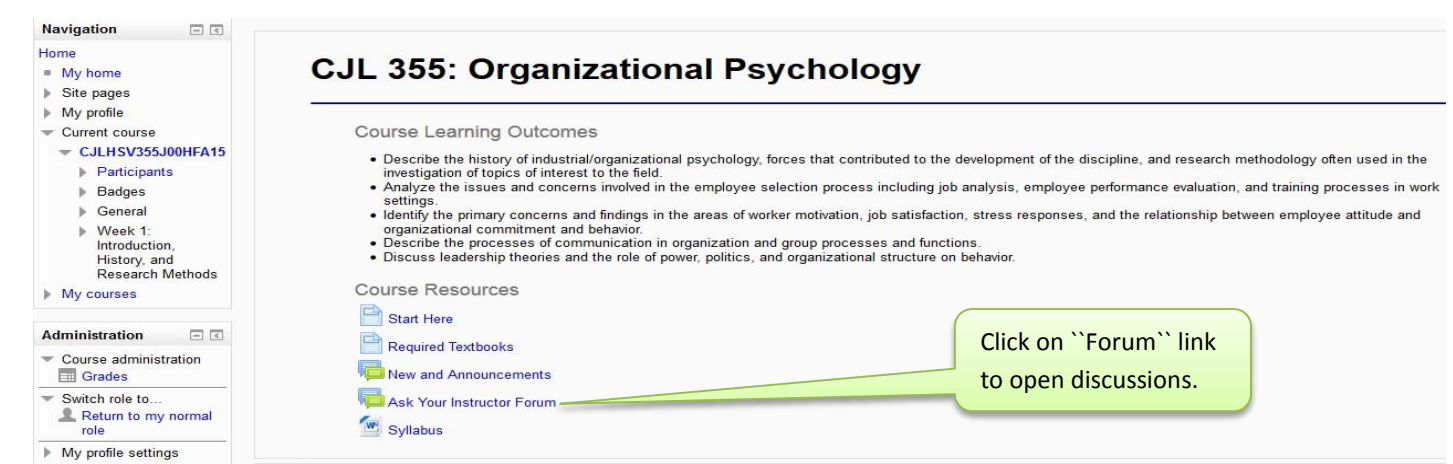

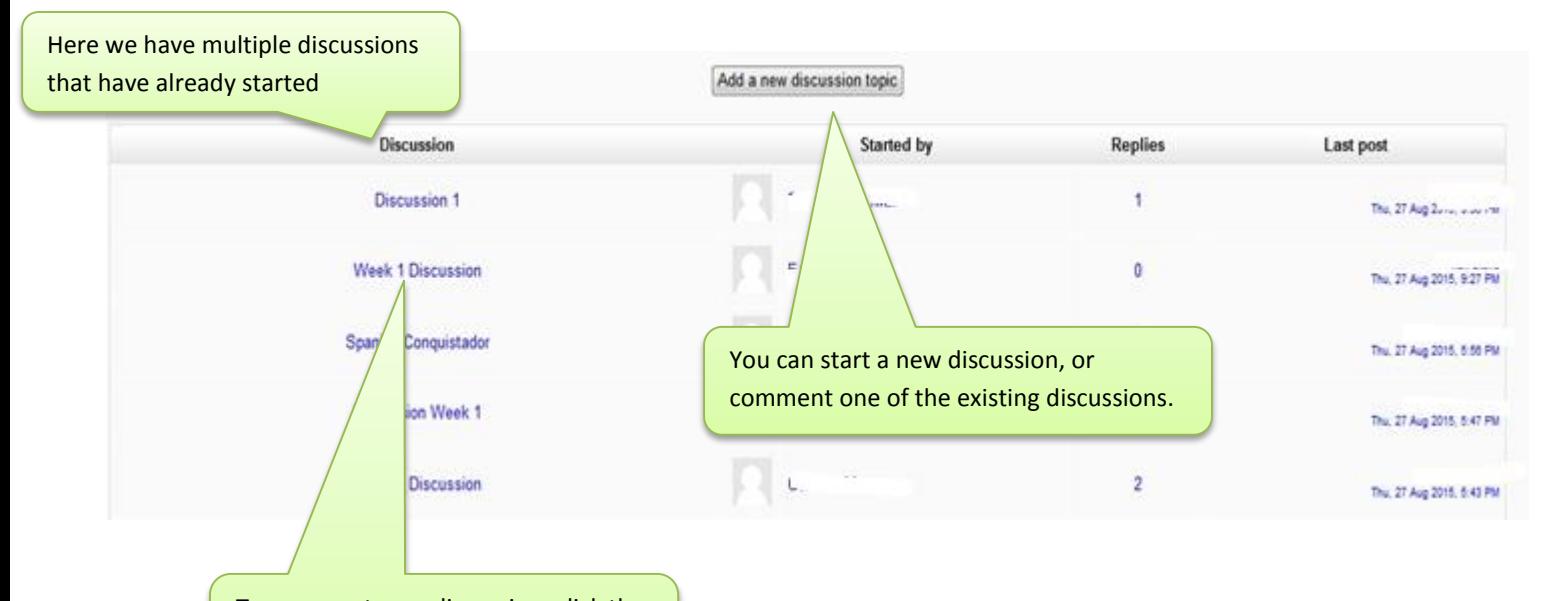

To comment on a discussion, click the name of the discussion in the forum.

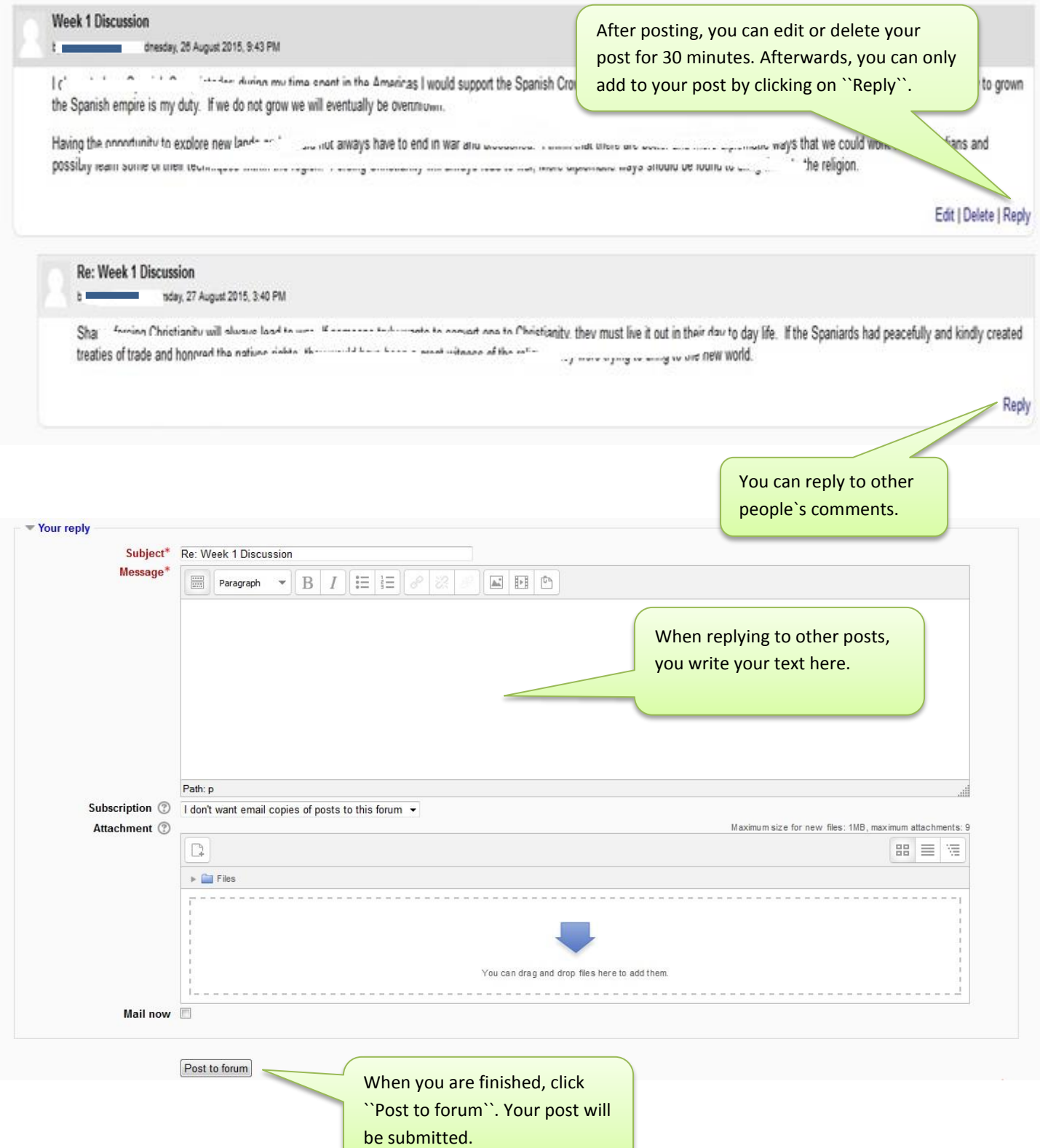

#### Assignments in Moodle:

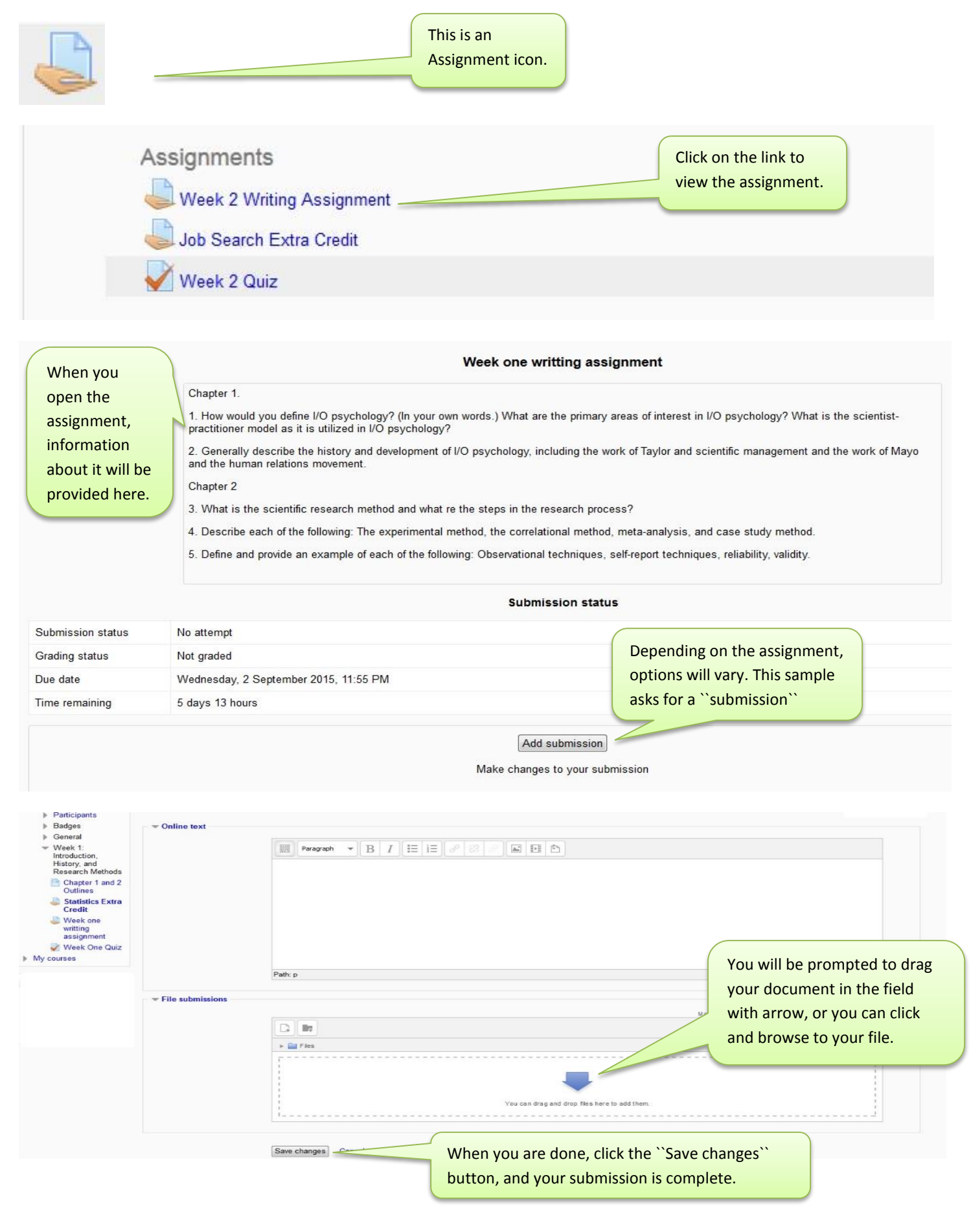

# Quiz:

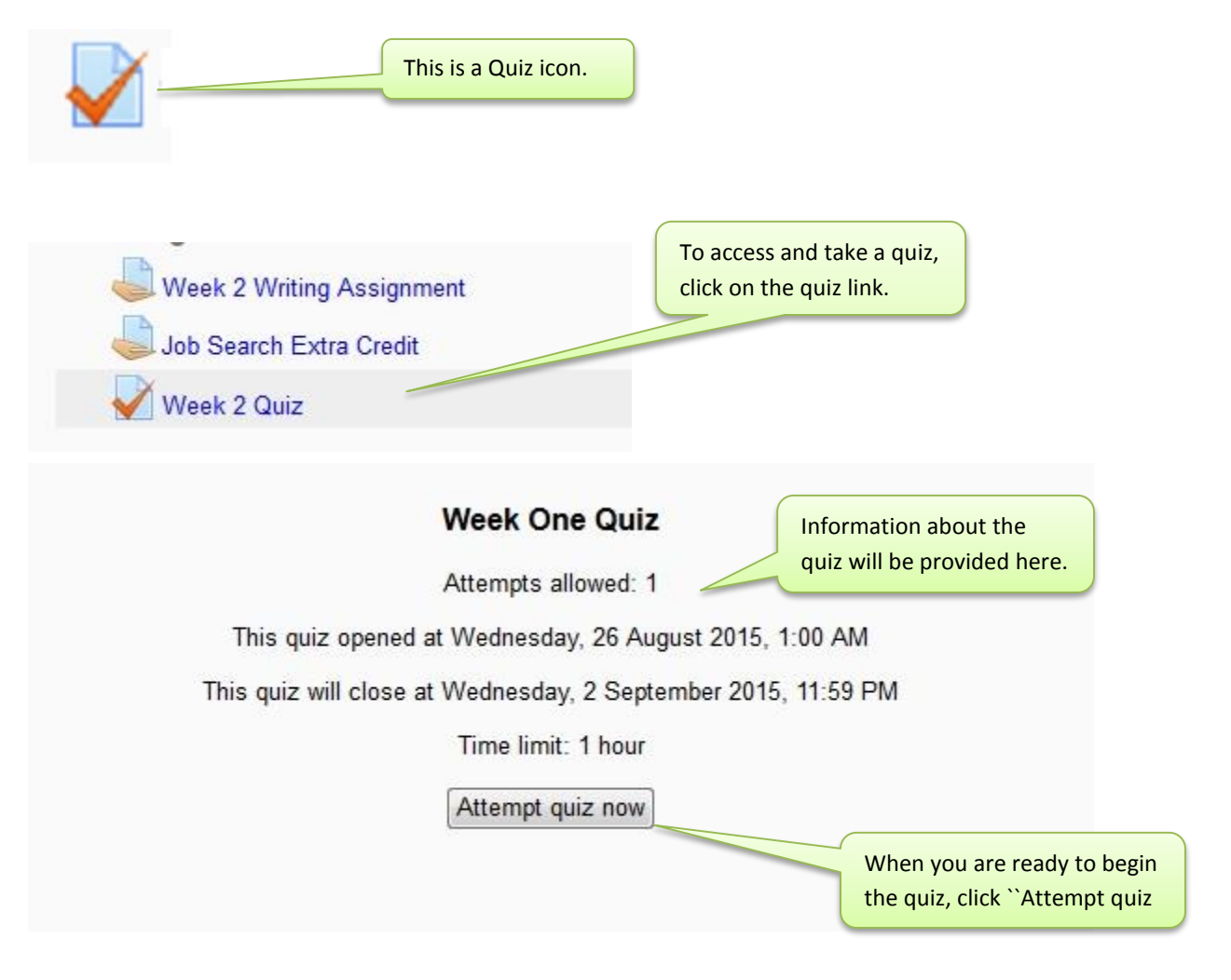